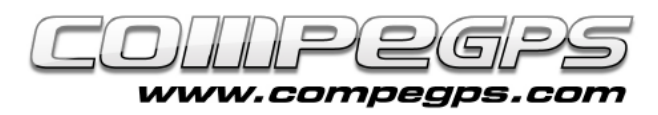

# Capítol 8: CompeGPS Land + TwoNav Aventura GPS

Gràcies al port sèrie de TwoNav Aventura, aquest pot ser connectat a altres dispositius. En aquest tutorial, veurem com connectar-lo a CompeGPS Land 7.

D'aquesta manera podrà navegar amb el seu portàtil fent servir la senyal GPS del seu dispositiu TwoNav Aventura.

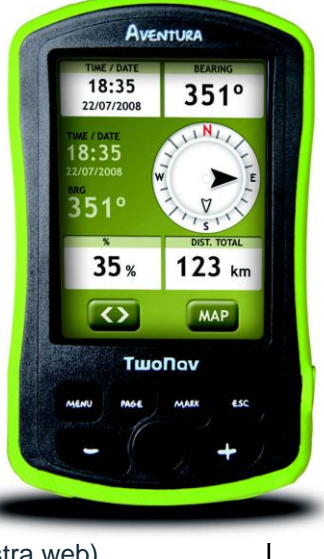

#### **Requeriments**

- Programa CompeGPS Land 7
- Un GPS amb port sèrie
- El cable sèrie del GPS (el cable de TwoNav Aventura pot ser comprat a la nostra web)
- Un convertidor d'USB a port sèrie
- Un driver d'USB a serial

#### **Trobar un driver d'USB a serial**

L'usuari no tindrà gaires dificultats per trobar-lo dins la nostra web. Escrivint dins el motor de recerca les paraules "driver USB serial" li apareixeran diversos models per poder escollir. Un cop l'hagi trobat, descarregui'l i instal·li'l en el seu portàtil.

### **Connectar el seu TwoNav Aventura amb el portàtil**

Primer, connectar el cable sèrie amb el seu dispositiu TwoNav Aventura (forat situat a la dreta de la SD –símbol "I/O"–).

Posteriorment, connectar el port sèrie amb el convertidor. Ara solsament s'ha de connectar el port USB al portàtil.

## **CompeGPS Land 7**

Iniciï CompeGPS Land 7, seleccioni "Comunicacions > Configurar Comunicacions" i triï el port de comunicacions marcat com "USB to serial", Protocol "NMEA" i velocitat "4800" (Figura 1).

Accedeixi a "Menu > Navegació > Activar GPS" per finalitzar la connexió.

Ara ja ha quedat configurat!

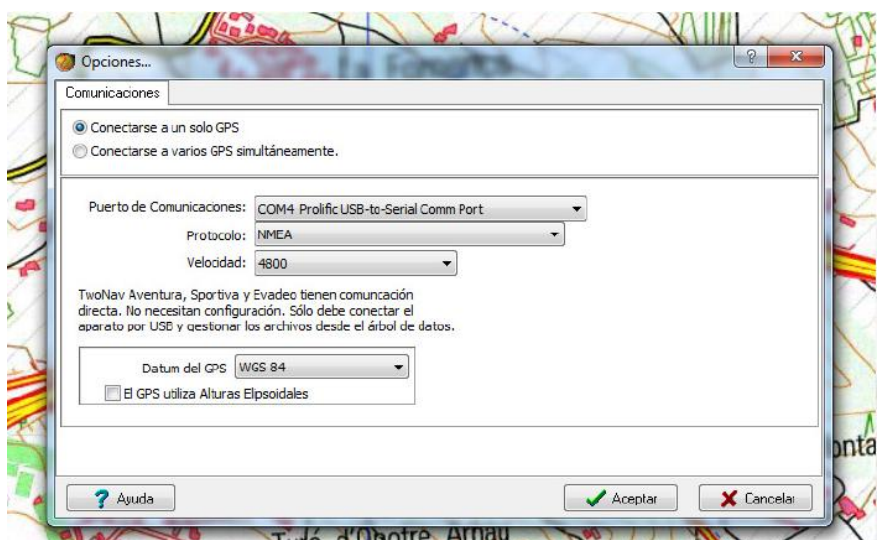

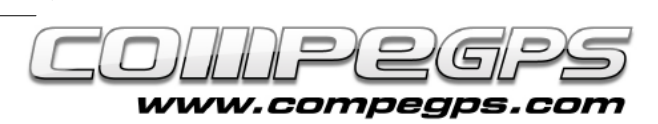

### **Configurar les dades**

Un cop acabat el procés de connexió, apareixerà la seva posició al costat dret de la pantalla, en canvi, a l'esquerra podrà veure una sèrie de dades configurables (Figura 2). Per suposat, tots aquests camps poden ser modificats per tal de fer aparèixer les dades més interessants per l'usuari. Faci un click dret en el camp que l'usuari vulgui canviar i triï "Seleccionar camp".

Només fa falta passar els camps de l'esquerra a la dreta fent servir les fletxes "esquerra" i/o "dreta" entre les dues columnes. Aquests mateixos camps també poden ser ordenats amb les fletxes "dalt" i/o "baix" (Figura 3).

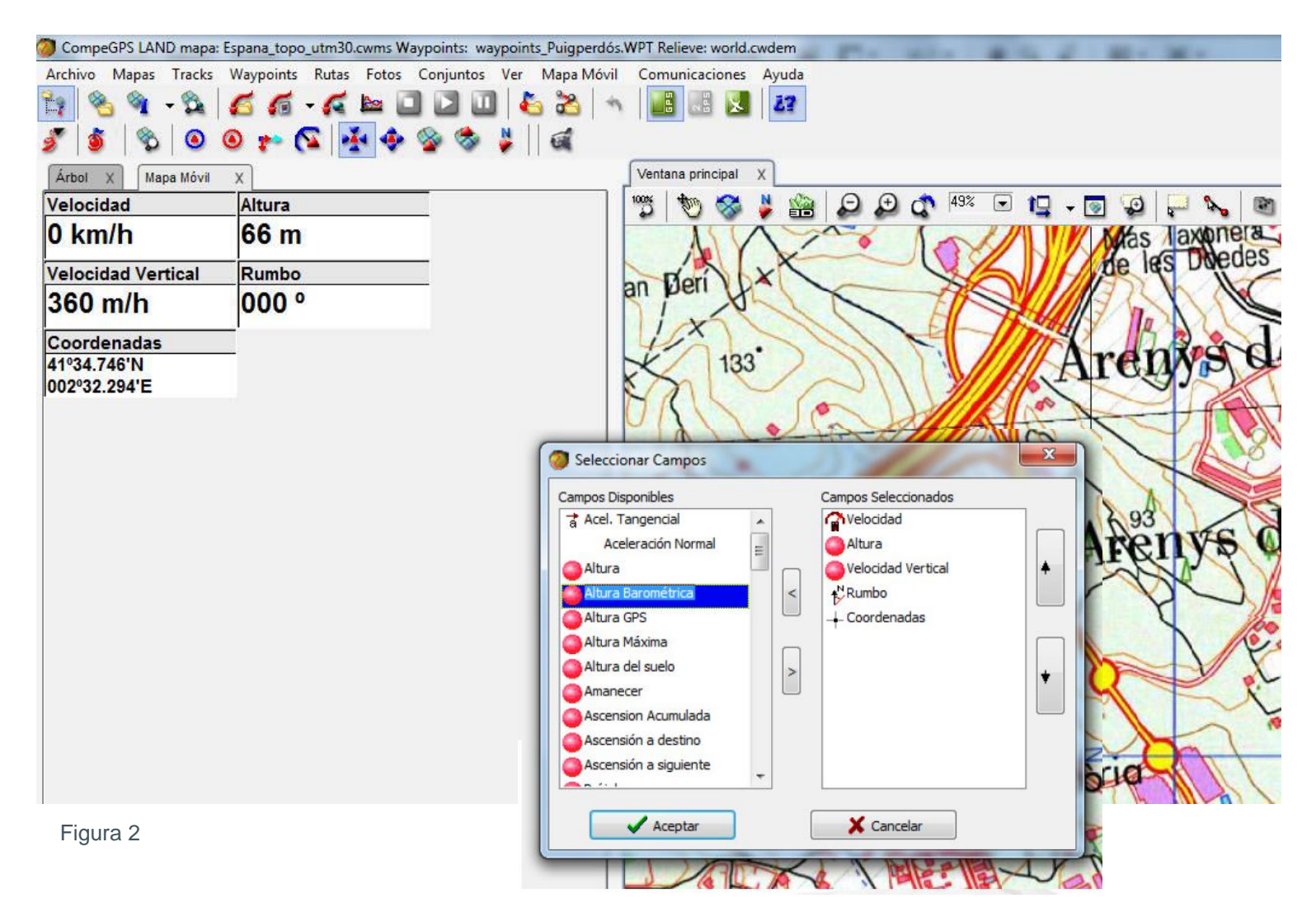

Figura 3